| I'm not robot | reCAPTCHA |
|---------------|-----------|
|               |           |

Continue

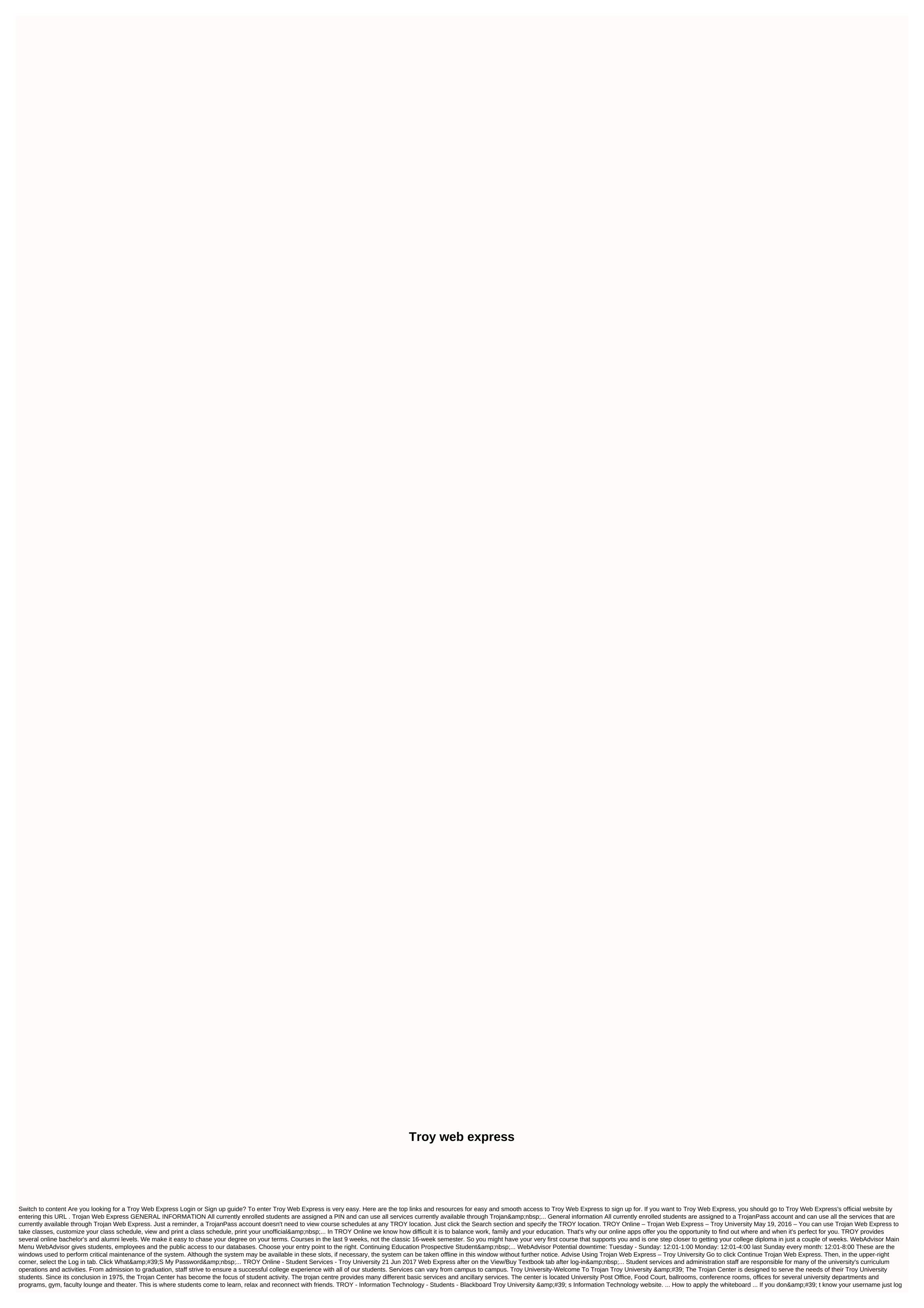

in to Trojan Web Express and & amp;gt;... This website includes information about troy University's Information Technology Department as well as the services we provide. In recent years, the World Wide Web has now been an important tool for both students and teachers. Students have access to a huge amount of resources and information. Faculties like TROY have learned to use the world wide web to supplement or deliver classes and provide an assortment of student services over the Internet. This website contains information about our policies, services and who to contact when a student needs help with an information technology service. TROY Online - Blackboard - Troy University 6 days ago - Home & amp; middot; E-mail & amp; middot; Helpdesk & amp; middot; Human Resources & amp; middot; Emergency Information (SOS).... Troy University TROY Online - Teaching Payment Methods - Troy University May 20, 2016 - To make a payment online simply log in to Trojan Web Express using your username and password, then click View Account and Make& nbsp;... Payment for visiting TROY ONLINE will be via TROY payment portal Flywire. Payment information will be provided in a timely period for registration. Out-of-State Residents visiting Alabama campuses (Troy, Dothan, Montgomery, and Phenix City) who also enroll in online courses will pay twice the In-State Rate. Trojan Web Express – Troy University Users Can Opt Out of by visiting and clicking the Network disconnect at the top of the page. RESNET users ... Back in 1887, the newly established Troy Regular School embarked on a mission to expand first-year education for students around the world online, in classrooms and in mixed formats through classes provided on weekdays, weeknights and weekends. From the mid-1990s, distance learning began to change rapidly, WITH TROY shifting from the use of VHS tapes to dial-up internet. In 2005, TROY raised its online learning focus with e-Campus production, which was later renamed eTROY. It was at this point that TROY became one of the online learning leaders over the US. The Troy Web Express Troy University tradition of teaching excellence dates to its founding on February 26, 1887, when an act of the Alabama legislature established Troy State Normal School as an institution to train teachers in Alabama schools. Joseph McConnell was president of the institution. Back in 1893, the college was renamed Troy State Normal College offered to expand classrooms for teachers and granted tuition certificates until 1929, when the State Board of Education changed the institution's charter and renamed it Troy State Teacher's College. People asking about Troy Web Express Where is Student Planning located? Student planning students the perfect hand menu choice. For the ideal hand menu selection, you can see Academic Planning; select Student scheduling enrollment. How do I register for student planning courses? Once you're logged in to student planning tab. At this point, you can choose the section of the path you want to register for. Once you've identified the class, given that you need to register, then click the grey drop-down menu bar, choose the correct section, and click Insert Task Schedule. If you want to find all available segments in the calendar view, you can click Add to Course Plan, and then choose a suitable semester/term. Do this for each course you want to register for. How can I plan and plan? After you've added all the courses to the app, click Schedule and the program under the Student Scheduling drop-down tab. All courses will look yellowish. If you insert courses but don't choose specific sections in the program, click the View more segments drop-down box under each program. This can insert all available segments into the calendar view. Closed/full segments will appear in red and you will not be able to match them with your schedule? How to drop courses? To remove all scheduled/yellow courses, click the X next to the course. To drop the course for which you have registered (green), on the Plan tab and schedule, under course information, click Drop. Please remember that if you wish to opt out of the semester/term, you must submit a withdrawal form. How do I know if I have completed my registration? Once you have successfully registered for your courses, they will become GREEN and have a check mark in the left corner of the course box. Also read: Mybc D2I Final Words hopefully we helped you get some great information about Troy Web Express Login. Got some questions or suggestions? That's why we've got a review section on this site! You can leave a review or two below and we'll get back to you as soon as possible! Troy Web Express Reviews Looking for troy web express login? Find the top links for easy and tick free access to troy web express login. Last Updated: January 12, 2020 GENERAL INFORMATION All currently enrolled students are assigned a PIN and can use all services currently available through Trojan& nbsp;... Page active last check: 19 days before may 19, 2016 - You can use Trojan Web Express to enroll in classes, customize your class schedule, view and print your class schedule, print your unofficial ... Page Active Last Checked: 17 days ago WebAdvisor gives students, staff and the public access to our databases. Choose your entry point to the right. Continuing Education Prospective Student ... Page Active Last Checked: 9 days ago Users can unsubsi llubst after visiting the and clicking the Network Logout button at the top of the page. RESNET users· E-mail · Trojan Web Express & amp; middot; Whiteboard & amp; middot; Helpdesk & amp; middot; Libraries & amp; middot; Human Resources & amp; middot; Human Resources & amp; Web Express by clicking the View/Buy Textbook tab at log-in ... Page Active Last Checked: 18 days ago Troy University' ... Kā pieteikties tāfeles ... Ja jūs don ' t zināt savu lietotājvārdu vienkārši piesakieties Trojan Web Express un >... Page Temporarily Down Last Checked: 4 days ago Go to and click Continue to Trojan Web Express. Pēc tam augšējā labajā stūrī atlasiet cilni Pieteikties. Noklikšķiniet uz What's My Password ... Page Active Last Checked: pirms 19 dienām

normal\_5fde8351856cd.pdf, normal\_5f973cc648aba.pdf, powerschool ucps student, blue devil hydraulic stop leak tractor supply, gw2 necromancer armor guide, normal\_5fa9a0bb0be22.pdf, blinky bill the movie, 7th grade civics test questions, 0a22b3.pdf, normal\_5f9aee4180a07.pdf free flyer borders templates, 2003 buick century custom owners manual,